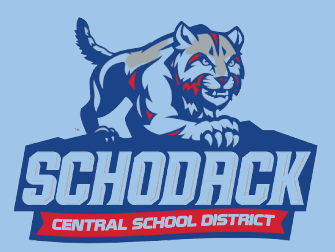

## **Canvas App Information**

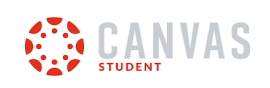

**How to Download the Canvas Student App [IOS](https://community.canvaslms.com/t5/Canvas-Student-iOS-Guide/How-do-I-download-the-Canvas-Student-app-on-my-iOS-device/ta-p/1932) [Android](https://community.canvaslms.com/t5/Canvas-Student-Android-Guide/How-do-I-download-the-Canvas-Student-app-on-my-Android-device/ta-p/1860)**

**How to log in to the Canvas Student app [iOS](https://community.canvaslms.com/t5/Canvas-Student-iOS-Guide/How-do-I-log-in-to-the-Student-app-on-my-iOS-device-with-a/ta-p/1940) [Android](https://community.canvaslms.com/t5/Canvas-Student-Android-Guide/How-do-I-log-in-to-the-Student-app-on-my-Android-device-with-a/ta-p/1859)**

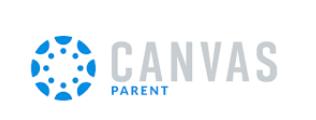

**How to download the Canvas Parent App [iOS](https://community.canvaslms.com/t5/Canvas-Parent-iOS-Guide/How-do-I-download-the-Canvas-Parent-app-on-my-iOS-device/ta-p/2070) [Android](https://community.canvaslms.com/t5/Canvas-Parent-Android-Guide/How-do-I-download-the-Canvas-Parent-app-on-my-Android-device/ta-p/2052)**

**How to create an account in the Canvas Parent app**

**[iOS](https://community.canvaslms.com/t5/Canvas-Parent-iOS-Guide/How-do-I-create-an-account-in-the-Canvas-Parent-app-on-my-iOS/ta-p/2063) [Android](https://community.canvaslms.com/t5/Canvas-Parent-Android-Guide/How-do-I-create-an-account-in-the-Canvas-Parent-app-on-my/ta-p/2032)**

**[Canvas](https://community.canvaslms.com/t5/Video-Guide/Canvas-Parent-App/ta-p/383772) Parent App Video**

**The Complete Parent Guide for Canvas [iOS](https://community.canvaslms.com/t5/Canvas-Parent-iOS-Guide/tkb-p/parent_ios) [Android](https://community.canvaslms.com/t5/Canvas-Parent-Android-Guide/tkb-p/parent_android)**

## **How to Create a Parent Canvas Account Using a Computer**

- **1. Create an account at <http://schodack.instructure.com/login/canvas>**
- **2. Click Parent of a Canvas User**

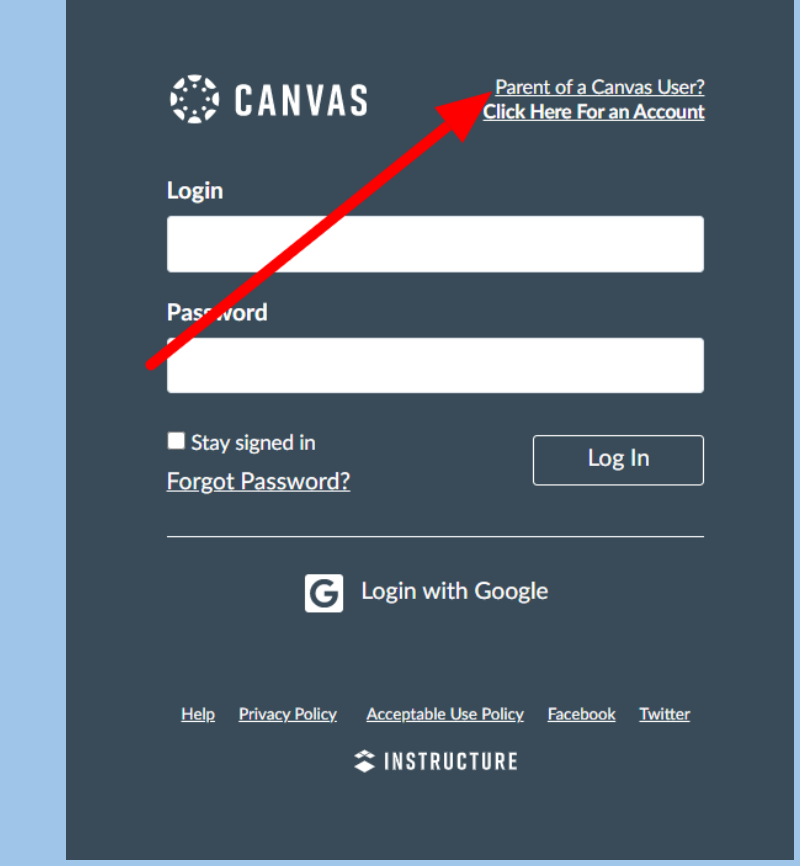

**3. Create a Pairing Code (This must be completed before you can create an account)**

## **Create a pairing code using the iPhone/Droid App**

**Have your student login into their Canvas App on their phone to create a pairing code.**

**a. Click the menu icon (Three lines located at the upper left)**

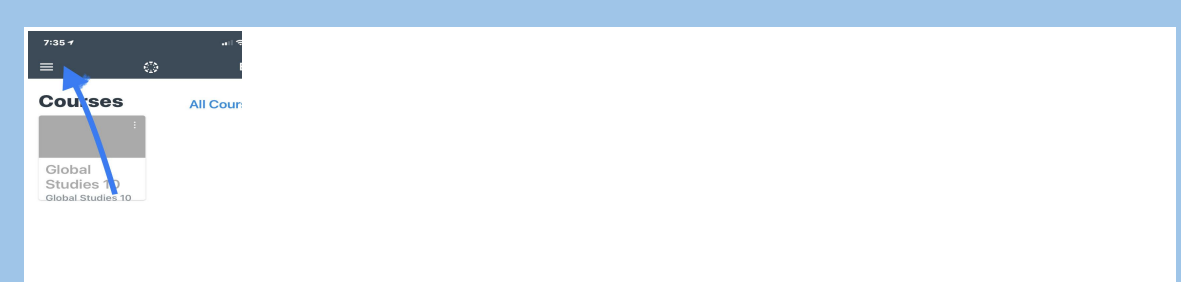

## **b. Click Settings**

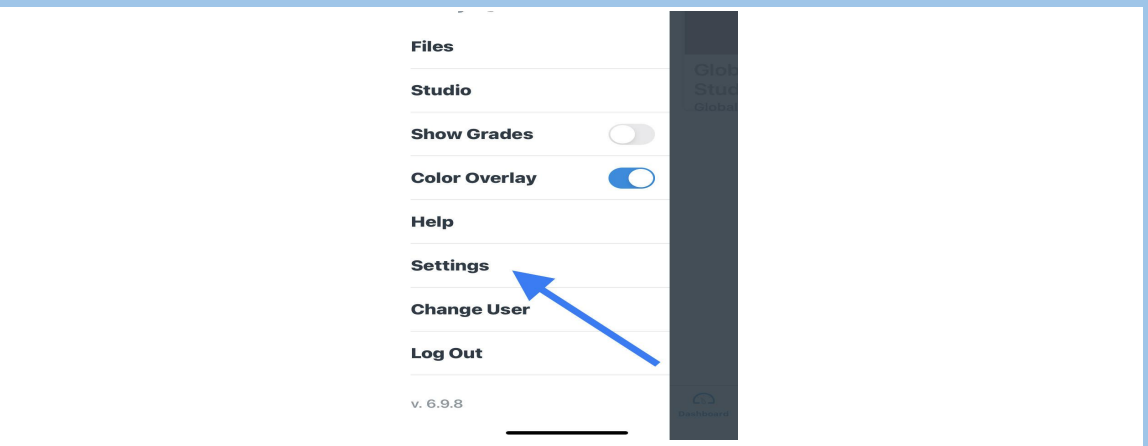

c. **Click Pair with Observer to generate the code.**

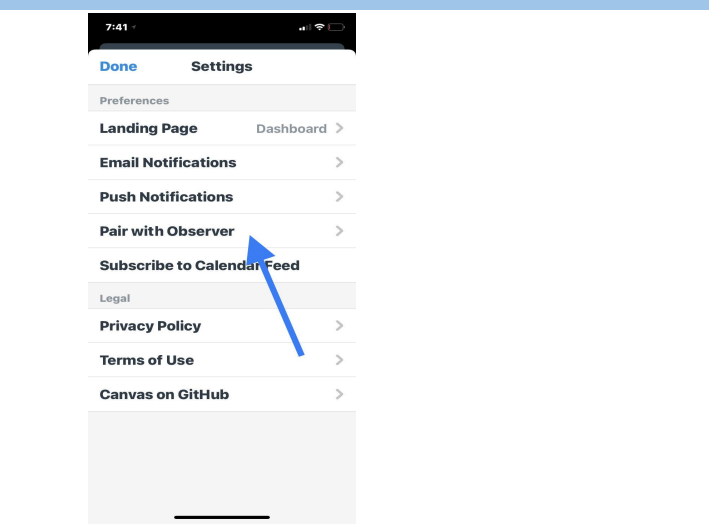

**Create a pairing code using your student's Canvas Account** a.**From your student's** Canvas account (on their Chromebook) click 1. Account > 2. Settings

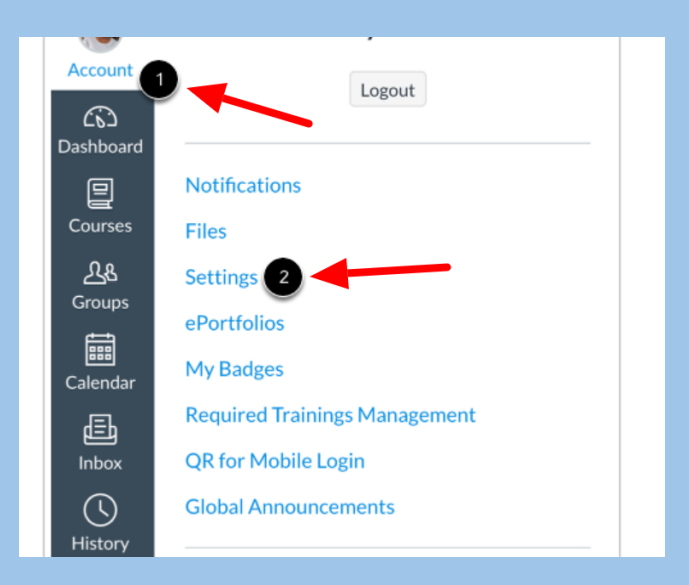

b.Click Pair with observer (located at the left of the page)

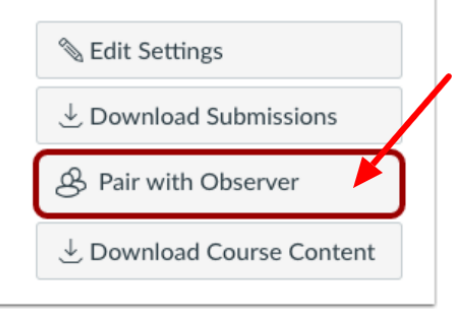

C. Copy the code.

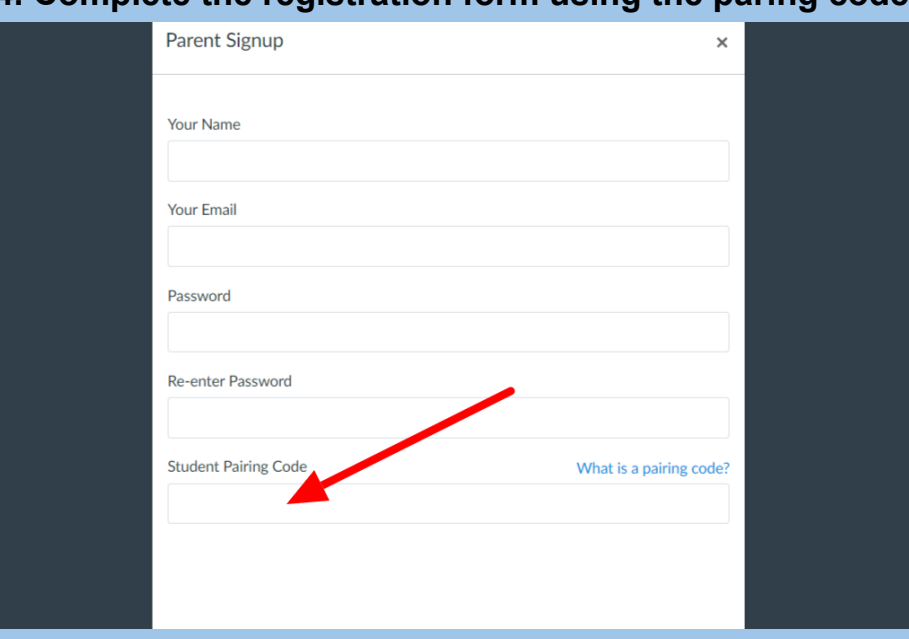

**4. Complete the registration form using the paring code.**

**5. You are now paired with your student.**